# **Performance and load testing with Gatling**

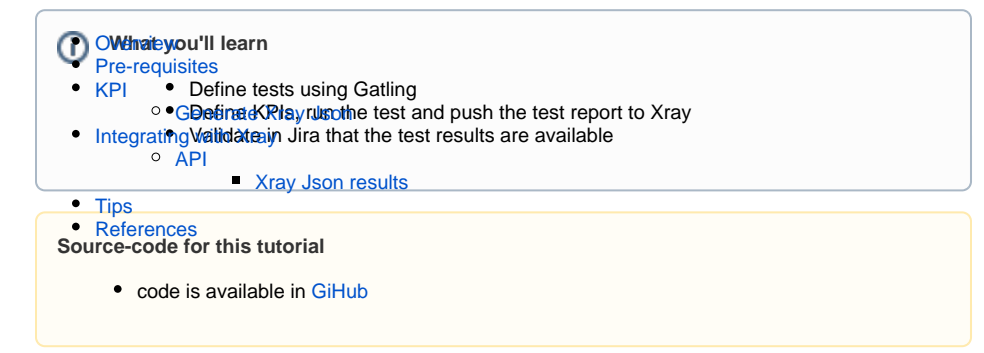

## <span id="page-0-0"></span>**Overview**

Locust is a load testing tool that uses Scala to write the tests.

Using an expressive DSL and having scenarios defined in code makes its code suitable to be kept in a version control system.

Gatling also as an [Enterprise](https://gatling.io/enterprise/) version, that was formerly known as Gatling FrontLine, it is a management interface for Gatling, that includes advanced metrics and advanced features for integration and automation.

## <span id="page-0-1"></span>Pre-requisites

For this example, we will us[e](https://github.com/microsoft/playwright-test/blob/master/README.md) [G](https://locust.io/)atling to define a series of Performance tests using the [Maven plugin](https://gatling.io/docs/gatling/reference/current/extensions/maven_plugin/) available.

We will use the [assertions](https://gatling.io/docs/gatling/reference/current/general/assertions/) to define KPIs, that will fail or succeed the tests.

We will need:

- Access to a [demo site](https://blazedemo.com/) that we aim to test
- Understand and define Keep Performance Indicators (KPI) for our performance tests
- Maven with Scala environment and Gatling installed

We will start to define a simple load test in [G](https://locust.io/)atling that will target a demo site (travel agency) supplied by BlazeMeter that you can find [here.](https://blazedemo.com/)

The test will exercise 3 different endpoints:

- Perform GET requests to the "/login" endpoint
- Perform POST requests to "/reserve" endpoint (where we will attempt to to reserve a flight from Paris to Buenos+Aires)
- Perform POSt requests to "/purchase" endpoint (where we will try to acquire the above reserved flight adding the airline company and the price)

To start using [G](https://locust.io/)[atling](https://gatling.io/) please follow the [documentation](https://gatling.io/docs/gatling/).

In the documentation you will find that there are several ways to use the tool, on our case we are using the [Maven Plugin](https://gatling.io/docs/gatling/reference/current/extensions/maven_plugin/) available, thinking that we will use this code in a CI/CD tool further ahead.

Before jumping into the code you can find below the pom.xml file content for the project after all the configuration as been done with the Maven plugin.

### **pom.xml**

```
<?xml version="1.0" encoding="UTF-8"?>
<project xmlns="http://maven.apache.org/POM/4.0.0"
          xmlns:xsi="http://www.w3.org/2001/XMLSchema-instance"
          xsi:schemaLocation="http://maven.apache.org/POM/4.0.0 
http://maven.apache.org/xsd/maven-4.0.0.xsd">
     <modelVersion>4.0.0</modelVersion>
     <groupId>com.xpandit.xray.tutorials</groupId>
     <artifactId>gatling-perf</artifactId>
     <version>3.6.1</version>
     <properties>
         <maven.compiler.source>1.8</maven.compiler.source>
         <maven.compiler.target>1.8</maven.compiler.target>
         <project.build.sourceEncoding>UTF-8</project.build.sourceEncoding>
         <gatling.version>${project.version}</gatling.version>
         <gatling-maven-plugin.version>3.1.2</gatling-maven-plugin.version>
         <maven-jar-plugin.version>3.2.0</maven-jar-plugin.version>
         <scala-maven-plugin.version>4.4.1</scala-maven-plugin.version>
     </properties>
     <dependencies>
         <dependency>
           <groupId>io.gatling.highcharts</groupId>
           <artifactId>gatling-charts-highcharts</artifactId>
           <version>${gatling.version}</version>
           <scope>test</scope>
         </dependency>
       </dependencies>
       <build>
         <testSourceDirectory>src/test/scala</testSourceDirectory>
         <sourceDirectory>main/scala</sourceDirectory>
         <plugins>
           <plugin>
             <artifactId>maven-jar-plugin</artifactId>
              <version>${maven-jar-plugin.version}</version>
           </plugin>
           <plugin>
             <groupId>net.alchim31.maven</groupId>
             <artifactId>scala-maven-plugin</artifactId>
             <version>${scala-maven-plugin.version}</version>
              <executions>
               <execution>
                  <goals>
                    <goal>testCompile</goal>
                  </goals>
                  <configuration>
                    <jvmArgs>
                      <jvmArg>-Xss100M</jvmArg>
                    </jvmArgs>
                    <args>
                      <arg>-target:jvm-1.8</arg>
                      <arg>-deprecation</arg>
                      <arg>-feature</arg>
                      <arg>-unchecked</arg>
                      <arg>-language:implicitConversions</arg>
                      <arg>-language:postfixOps</arg>
                    </args>
                  </configuration>
                </execution>
              </executions>
           </plugin>
           <plugin>
             <groupId>io.gatling</groupId>
             <artifactId>gatling-maven-plugin</artifactId>
             <version>${gatling-maven-plugin.version}</version>
           </plugin>
```
The tests, as we have defined above, will target three different endpoints, for that we have started by extending the Simulation class of Gatling signalling that this class will hold our simulation.

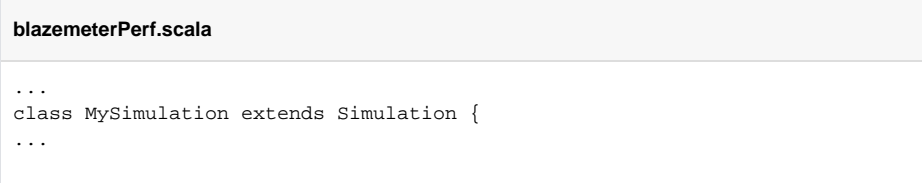

Next we have created three objects that are mirroring the operations we want to exercise:

- **Login**
- Reserve
- Purchase

For each we have defined the endpoint we want to access, the parameters needed to perform the operation and a waiting time at the end to simulate a real user, as you can see below:

```
blazemeterPerf.scala
```

```
...object Login {
val login = exec(http("Access Reserve").post("http://blazedemo.com/reserve.
php")
.formParam("""fromPort""", """Paris""")
.formParam("""toPort""", """Buenos+Aires"""))
.pause(2, 3)
}
object Reserve {
val reserve = exec(http("Access Reserve").post("http://blazedemo.com
/reserve.php")
.formParam("""fromPort""", """Paris""")
.formParam("""toPort""","""Buenos+Aires"""))
.pause(2, 3)
}
object Purchase {
val purchase = exec(http("Access Purchase").post("http://blazedemo.com
/purchase.php")
.formParam("""fromPort""", """Paris""")
.formParam("""toPort""", """Buenos+Aires""")
.formParam("""airline""", """Virgin+America""")
.formParam("""flight""", """43""")
.formParam("""price""", """472.56"""))
.pause(2, 3)
}...
```
Another thing we will need is the protocol definition for the simulation, in our case we are using HTTP protocol and have defined it with some default values, notice nevertheless the baseUrl pointing to the endpoint of the application.

#### **blazemeterPerf.scala**

```
...
    val httpProtocol = http
         .baseUrl("http://blazedemo.com")
         .acceptHeader("text/html,application/xhtml+xml,application/xml;q=0.
9,*/*;q=0.8")
         .doNotTrackHeader("1")
         .acceptLanguageHeader("en-US,en;q=0.5")
         .acceptEncodingHeader("gzip, deflate")
         .userAgentHeader("Mozilla/5.0 (Macintosh; Intel Mac OS X 10.8; rv:
16.0) Gecko/20100101 Firefox/16.0")
...
```
Finally we need to define the user scenarios, in our case it will be a one to one correspondence, we have created one user per operation thus creating three different scenarios:

- **LoginUsers Users that will simulate login operations**
- ReserveUsers Users that will simulate reserve operations
- PurchaseUsers Users that will simulate purchase operations

This will help defining the different definitions of profile injections of users we want to simulate.

```
blazemeterPerf.scala
...
    val loginUsers = scenario("LoginUsers").exec(Login.login)
    val reserveUsers = scenario("ReserveUsers").exec(Reserve.reserve)
    val purchaseUsers = scenario("PurchaseUsers").exec(Purchase.purchase)
...
```
Notice that this is only one of the possibilities to define a load test, Gatling have very different ways to support your performance testing, for more information please check the [documentation](https://gatling.io/docs/gatling/reference/current/general/simulation_setup/).

After having all of that defined we need to instruct Gatling on how to use that information to execute the load test, for that Gatling have the SetUp function.

In our case we have defined it like below:

```
setUp(
         loginUsers.inject(atOnceUsers(10)),
         reserveUsers.inject(rampUsers(2).during(10.seconds)),
         purchaseUsers.inject(rampUsers(1).during(10.seconds))
     ).protocols(httpProtocol)
```
In more detail:

- loginUsers.inject(atOnceUsers(10)) We are inserting 10 loginUsers simultaneously
- reserveUsers.inject(rampUsers(2).during(10.seconds)) We are ramping up 2 reserveUsers for 10 seconds
- purchaseUsers.inject(rampUsers(1).during(10.seconds)) We are ramping up 1 purchaseUsers for 10 seconds
- All of the above injections will occur in parallel
- .protocols(httpProtocol) We will perform all of the above using the HttpProtocol defined earlier

In order to execute the tests you can use several ways, for our case we are using the command line.

mvn gatling:test

#### The command line output will look like below:

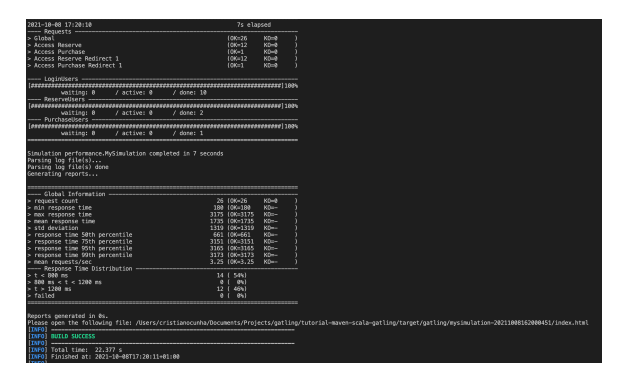

This will be enough to execute performance tests, however a manual validation of results must always be done in the end to assess if the performance is enough or not, and looking at Json files is not always easy.

We need the ability to:

- Define KPI that will assert the performance results and fail the build of they are not fulfilled in an automated way (this will be useful to integrate in CI/CD tools)
- Convert the KPI result in a way that can be ingested in Xray (generate Xray Json results)

In order to do that we will use the assertions available in Gatling and build a converter functions that will convert the assertions.json produced by Gatling into an Xray Json Test Result file ready to be imported to Xray.

## <span id="page-4-0"></span>KPI

In order to use performance tests in a pipeline we need those to be able to fail the build if the result is not the expected, for that we need to have the ability to automatically assess if the performance tests were successful (within the parameters we have defined) or not.

Gatling have out of the box the ability to define assertions, in our case we want to define the following ones globally:

- the 90 percentile exceed 5000ms an error will be triggered,
- the requests per second will exceed 500ms an error will be generated
- any error appear during the execution an error will be triggered (because of the error rate KPI).

To achieve this we have added the following assertions in the  $setUp$ :

```
setUp(
         loginUsers.inject(atOnceUsers(10)),
         reserveUsers.inject(rampUsers(2).during(10.seconds)),
         purchaseUsers.inject(rampUsers(1).during(10.seconds))
     ).assertions(
         global.responseTime.percentile(90).lt(5000),
         global.failedRequests.count.lte(0),
         global.requestsPerSec.lt(500)
     ).protocols(httpProtocol)
```
Once we execute the test again we will notice that now we have information about the assertions and those results can be acted upon:

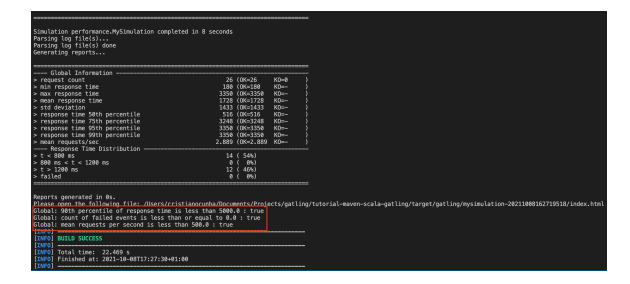

### <span id="page-5-0"></span>Generate Xray Json

Now we are executing Tests to validate the performance of our application and we are capable of defining KPIs to validate each performance indicator in a build (enable us to add these Tests to CI/CD tools given that the execution time is not long), so what we need is to be able to ship these results to Xray to bring visibility over these types of Tests also.

Gatling produces HTML files with a detailed report of the tests and also some Json files with the details of the assertions and the stats of the respective tests (valuable to perform a post analysis but hard to convert into proper pass or fail result). We need to produce a result that will hold all the information produced and will bring value to our project, to do so, we are going to create an [Xray Json](https://docs.getxray.app/display/XRAYCLOUD/Using+Xray+JSON+format+to+import+execution+results) report to hold these results.

First let us explain the approach we are taking towards these performance Tests, in Xray we have defined one Test and one TestPlan:

- XT-329 TestPlan that will hold all executions of the performance Tests
- XT-330 Performance Test, associated to the above Test Plan, that we will use to link the results back to

This will serve to centralize all the results of the performance executions in each sprint and bring visibility in the team of those results providing an overall view of the status of the project.

Gatling generates several files but for this example we will convert the assertions.json (in the ./target /gatling/mysimulation-DATE/js, you will find two files: assertions.json and stats.json).

The assertions file will have the details regarding the assertions we have defined in the Test, so we are going to convert that into a valid Xray Json file with a small script developed in python.

```
conver2XrayJson.py
import json, argparse
from base64 import b64encode
class convert2XrayJson:
     def injectFile(self, fileName):
         with open(str(fileName), 'rb') as open_file:
             byte_content = open_file.read()
         return b64encode(byte_content).decode('utf-8')
     def appendToXrayResult(self, data, testkey, metric, name, value, 
comment, status, projectkey, testplankey, evidencefile):
             done = False
             if len(data['tests']) > 0:
                 for tests in data['tests']:
                     for key, value in tests.items():
                         if key == 'testKey' and value == testkey:
                             tests['results'].append({
                                 'name': metric + ' for ' + name,
                                 'log': comment,
                                  'status': 'PASSED' if status else 'FAILED'
 })
                             done = True
             if not done: 
                 info = {
                     'info': {
                         'summary': ' Perf test',
                         'description': 'Perf test',
```

```
 'project': projectkey,
                        'testPlanKey': testplankey,
                   },
 }
                data['tests'].append({
                    'testKey': testkey,
                    'comment': metric,
                    'status': 'PASSED' if status else 'FAILED',
                    'results': [
\{ 'name': metric + ' for ' + name,
                           'log': comment,
                           'status': 'PASSED' if status else 'FAILED'
 }
 ],
                    'evidences': [
\{ 'data': self.injectFile(evidencefile),
                            'filename': evidencefile.rsplit('/', 1)[-1],
                            'contentType': 'application/json'
 }
 ]
                })
                data.update(info)
## _________________________________________________
parser = argparse.ArgumentParser(description='Helper to convert Gatling 
assertions output to Xray Json')
parser.add_argument('--gatlingFile', dest='gatlingfile', type=str, 
help='Path of the Gatling assertion file')
parser.add_argument('--outputFile', dest='outputfile', type=str, 
help='Name of the Xray Json output file')
parser.add_argument('--testKey', dest='testkey', type=str, help='Key of 
the test to associate in Xray')
parser.add_argument('--testPlan', dest='testplan', type=str, help='Test 
Plan key to associate in Xray')
parser.add_argument('--jiraProject', dest='jiraproject', type=str, 
help='Jira project key')
parser.add_argument('--evidenceFile', dest='evidencefile', type=str, 
help='File to add as an evidence')
args = parser.parse_args()
gatlingfile = args.gatlingfile
outputfile = args.outputfile
testkey = args.testkey
testplan = args.testplan
jiraproj = args.jiraproject
evidencefile = args.evidencefile
data = \{\}data['tests'] = []
cXray = convert2XrayJson()
with open(gatlingfile) as json_file:
    filedata = json.load(json_file)
    for p in filedata['assertions']:
        cXray.appendToXrayResult(data, testkey, p['target'], p['path'], 
testplan, p['message'], p['result'], jiraproj, testplan, evidencefile)
with open(outputfile, 'w') as outfile:
    json.dump(data, outfile)
```
The usage is straight forward and can is explained with an helper function available if you use:

```
python convert2XrayJson.py -h 
usage: convert2XrayJson.py [-h] [--gatlingFile 
GATLINGFILE] [--{\tt outputFile}\ 0{\tt UTPUTFILE}] [--
testKey TESTKEY]
                           [--testPlan TESTPLAN] [--jiraProject 
JIRAPROJECT]
                           [--evidenceFile EVIDENCEFILE]
Helper to convert Gatling assertions output to Xray Json
optional arguments:
  -h, --help show this help message and exit
   --gatlingFile GATLINGFILE
                        Path of the Gatling assertion file
   --outputFile OUTPUTFILE
                        Name of the Xray Json output file
   --testKey TESTKEY Key of the test to associate in Xray
  --testPlan TESTPLAN Test Plan key to associate in Xray
   --jiraProject JIRAPROJECT
                        Jira project key
   --evidenceFile EVIDENCEFILE
                        File to add as an evidence
```
### One example of the execution of the tool is:

```
python convert2XrayJson.py --gatlingFile /target/gatling/mysimulation-
20211007103948126/js/assertions.json --outputFile xrayJson.json --testKey 
'XT-330' --testPlan 'XT-329' --jiraProject XT --evidenceFile /target
/gatling/mysimulation-20211007103948126/js/stats.json
```
### The Xray Json file generated is:

**xrayResults.json**

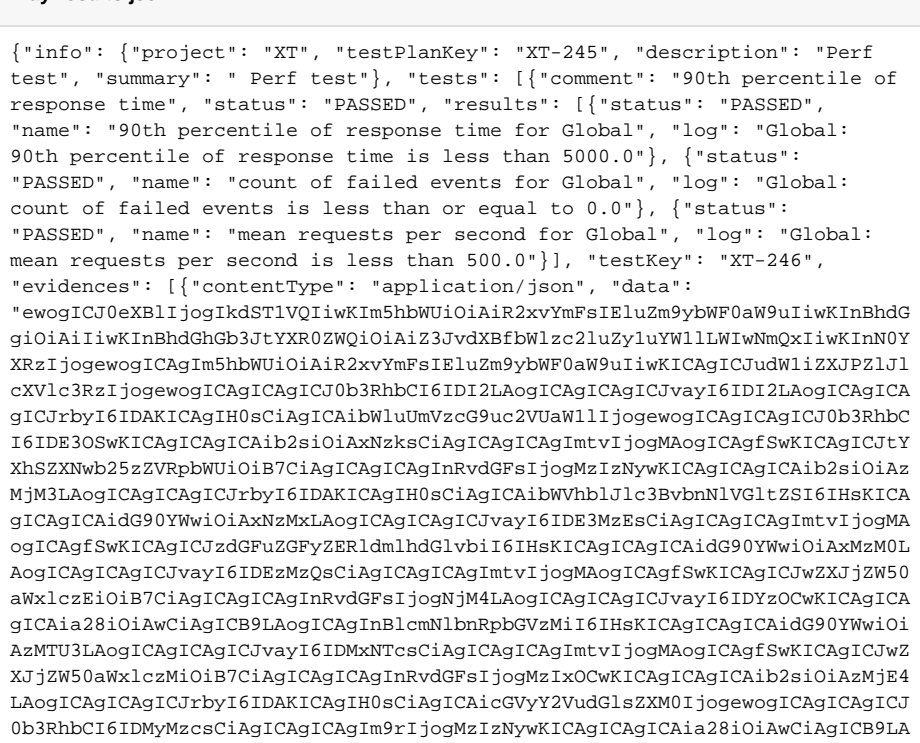

ogICAgImdyb3VwMSI6IHsKICAgICJuYW1lIjogInQgPCA4MDAgbXMiLAogICAgImNvdW50IjogM TQsCiAgICAicGVyY2VudGFnZSI6IDU0Cn0sCiAgICAiZ3JvdXAyIjogewogICAgIm5hbWUiOiAi ODAwIG1zIDwgdCA8IDEyMDAgbXMiLAogICAgImNvdW50IjogMCwKICAgICJwZXJjZW50YWdlIjo gMAp9LAogICAgImdyb3VwMyI6IHsKICAgICJuYW1lIjogInQgPiAxMjAwIGlzIiwKICAgICJjb3 VudCI6IDEyLAogICAgInBlcmNlbnRhZ2UiOiA0Ngp9LAogICAgImdyb3VwNCI6IHsKICAgICJuY WllIjogImZhaWxlZCIsCiAqICAiY291bnOiOiAwLAoqICAqInBlcmNlbnRhZ2UiOiAwCn0sCiAq ICAibWVhbk51bWJlck9mUmVxdWVzdHNQZXJTZWNvbmQiOiB7CiAgICAgICAgInRvdGFsIjogMy4 yNSwKICAgICAgICAib2siOiAzLjIlLAogICAgICAgICJrbyI6IDAKICAgIH0KfSwKImNvbnRlbn RzIjogewoicmVxX2FjY2VzcylyZXNlcnZlLTQ2MzU0IjogewogICAgICAgICJ0eXBlIjogIlJFU VVFU10iLAoqICAqICAqICJuYW1lIjoqIkFjY2VzcyBSZXNlcnZlIiwKInBhdGqi0iAiOWNjZXNz IFJ1c2VydmUiLAoicGF0aEZvcm1hdHR1ZCI6ICJyZXFfYWNjZXNzLXJ1c2VydmUtNDYzNTQiLAo ic3RhdHMiOiB7CiAgICAibmFtZSI6ICJBY2Nlc3MgUmVzZXJ2ZSIsCiAgICAibnVtYmVyT2ZSZX FlZXNOcyI6IHsKICAqICAqICAidG90YWwiOiAxMiwKICAqICAqICAib2siOiAxMiwKICAqICAqI CAia28iOiAwCiAgICB9LAogICAgIm1pblJlc3BvbnNlVGltZSI6IHsKICAgICAgICAidG90YWwi OiAxNzksCiAgICAgICAgIm9rIjogMTc5LAogICAgICAgICJrbyI6IDAKICAgIH0sCiAgICAibWF 4UmVzcG9uc2VUaWllIjogewogICAgICAgICJ0b3RhbCI6IDMyMzcsCiAgICAgICAgIm9rIjogMz IzNywKICAgICAgICAia28iOiAwCiAgICB9LAogICAgImllYW5SZXNwb25zZVRpbWUiOiB7CiAgI CAgICAgInRvdGFsIjogMjkxOSwKICAgICAgICAib2siOiAyOTE5LAogICAgICAgICJrbyI6IDAK ICAqIH0sCiAqICAic3RhbmRhcmREZXZpYXRpb24iOiB7CiAqICAqICAqInRvdGFsIjoqODI3LAo gICAgICAgICJvayI6IDgyNywKICAgICAgICAia28iOiAwCiAgICB9LAogICAgInBlcmNlbnRpbG VzMSI6IHsKICAgICAgICAidG90YWwiOiAzMTU2LAogICAgICAgICJvayI6IDMxNTYsCiAgICAgI CAgImtvIjogMAogICAgfSwKICAgICJwZXJjZW50aWxlczIiOiB7CiAgICAgICAgInRvdGFsIjog MzE2MSwKICAqICAqICAib2siOiAzMTYxLAoqICAqICAqICJrbyI6IDAKICAqIH0sCiAqICAicGV yY2VudGlsZXMzIjogewogICAgICAgICJ0b3RhbCI6IDMyMzcsCiAgICAgICAgIm9rIjogMzIzNy wKICAgICAgICAia28iOiAwCiAgICB9LAogICAgInBlcmNlbnRpbGVzNCI6IHsKICAgICAgICAid G90YWwiOiAzMjM3LAoqICAqICAqICJvayI6IDMyMzcsCiAqICAqICAqImtvIjoqMAoqICAqfSwK ICAgICJncm91cDEiOiB7CiAgICAibmFtZSI6ICJ0IDwgODAwIG1zIiwKICAgICJjb3VudCI6IDE sCiAgICAicGVyY2VudGFnZSI6IDgKfSwKICAgICJncm91cDIiOiB7CiAgICAibmFtZSI6ICI4MD AgbXMgPCB0IDwgMTIwMCBtcyIsCiAgICAiY291bnQiOiAwLAogICAgInBlcmNlbnRhZ2UiOiAwC n0sCiAgICAiZ3JvdXAzIjogewogICAgIm5hbWUiOiAidCA+IDEyMDAgbXMiLAogICAgImNvdW50 IjogMTEsCiAgICAicGVyY2VudGFnZSI6IDkyCn0sCiAgICAiZ3JvdXA0IjogewogICAgIm5hbWU iOiAiZmFpbGVkIiwKICAqICJjb3VudCI6IDAsCiAqICAicGVyY2VudGFnZSI6IDAKfSwKICAqIC JtZWFuTnVtYmVyT2ZSZXF1ZXN0c1BlclNlY29uZC16IHsKICAgICAgICAidG90YWwiOiAxLjUsC iAgICAgICAgIm9rIjogMS41LAogICAgICAgICJrbyI6IDAKICAgIH0KfQogICAgfSwicmVxX2Fj Y2VzcylwdXJjaGFzZS0zZGE0YiI6IHsKICAgICAgICAidHlwZSI6ICJSRVFVRVNUIiwKICAgICA qICAibmFtZSI6ICJBY2Nlc3MqUHVyY2hhc2UiLAoicGF0aCI6ICJBY2Nlc3MqUHVyY2hhc2UiLA oicGF0aEZvcmlhdHRlZCI6ICJyZXFfYWNjZXNzLXBlcmNoYXNlLTNkYTRiIiwKInN0YXRzIjoge woqICAqIm5hbWUiOiAiOWNjZXNzIFB1cmNoYXNlIiwKICAqICJudWliZXJPZlJlcXVlc3RzIjoq ewoqICAqICAqICJ0b3RhbCI6IDEsCiAqICAqICAqIm9rIjoqMSwKICAqICAqICAia28iOiAwCiA gICB9LAogICAgImlpblJlc3BvbnNlVGltZSI6IHsKICAgICAgICAidG90YWwiOiAzMTU4LAogIC AgICAgICJvayI6IDMxNTgsCiAgICAgICAgImtvIjogMAogICAgfSwKICAgICJtYXhSZXNwb25zZ VRpbWUiOiB7CiAgICAgICAgInRvdGFsIjogMzElOCwKICAgICAgICAib2siOiAzMTU4LAogICAg ICAgICJrbyI6IDAKICAgIH0sCiAgICAibWVhblJlc3BvbnNlVGltZSI6IHsKICAgICAgICAidG9 0YWwiOiAzMTU4LAogICAgICAgICJvayI6IDMxNTgsCiAgICAgICAgImtvIjogMAogICAgfSwKIC AqICJzdGFuZGFyZERldmlhdGlvbiI6IHsKICAqICAqICAidG90YWwiOiAwLAoqICAqICAqICJva yI6IDAsCiAqICAqICAqImtvIjoqMAoqICAqfSwKICAqICJwZXJjZW50aWxlczEiOiB7CiAqICAq ICAgInRvdGFsIjogMzElOCwKICAgICAgICAib2siOiAzMTU4LAogICAgICAgICJrbyI6IDAKICA qIH0sCiAqICAicGVyY2VudGlsZXMyIjoqewoqICAqICAqICJ0b3RhbCI6IDMxNTqsCiAqICAqIC AqIm9rIjoqMzElOCwKICAqICAqICAia28iOiAwCiAqICB9LAoqICAqInBlcmNlbnRpbGVzMyI6I HSKICAgICAgICAidG90YWwiOiAzMTU4LAogICAgICAgICJvayI6IDMxNTgsCiAgICAgICAgImtv IjogMAogICAgfSwKICAgICJwZXJjZW50aWxlczQiOiB7CiAgICAgICAgInRvdGFsIjogMzElOCw KICAqICAqICAib2siOiAzMTU4LAoqICAqICAqICAqICrbvI6IDAKICAqIHOsCiAqICAiZ3JvdXAxIi ogewogICAgIm5hbWUiOiAidCA8IDgwMCBtcyIsCiAgICAiY291bnQiOiAwLAogICAgInBlcmNlb nRhZ2UiOiAwCn0sCiAgICAiZ3JvdXAyIjogewogICAgIm5hbWUiOiAiODAwIG1zIDwgdCA8IDEy MDAgbXMiLAogICAgImNvdW50IjogMCwKICAgICJwZXJjZW50YWdlIjogMAp9LAogICAgImdyb3V wMyI6IHsKICAgICJuYW1lIjogInQgPiAxMjAwIGlzIiwKICAgICJjb3VudCI6IDEsCiAgICAicG VyY2VudGFnZSI6IDEwMAp9LAogICAgImdyb3VwNCI6IHsKICAgICJuYW1lIjogImZhaWxlZCIsC iAgICAiY291bnOiOiAwLAogICAgInBlcmNlbnRhZ2UiOiAwCn0sCiAgICAibWVhbk51bWJlck9m UmVxdWVzdHNOZXJTZWNvbmOiOiB7CiAqICAqICAqInRvdGFsIjoqMC4xMjUsCiAqICAqICAqIm9 rIjogMC4xMjUsCiAgICAgICAgImtvIjogMAogICAgfQp9CiAgICB9LCJyZXFfYWNjZXNzLXJlc2 VydmUtLTBjODMzIjoqewoqICAqICAqICJ0eXBlIjoqIlJFUVVFU1OiLAoqICAqICAqICJuYW1lI jogIkFjY2VzcyBSZXNlcnZlIFJlZGlyZWN0IDEiLAoicGF0aCI6ICJBY2Nlc3MqUmVzZXJ2ZSBS ZWRpcmVjdCAxIiwKInBhdGhGb3JtYXR0ZWOiOiAicmVxX2FjY2Vzcy1yZXNlcnZlLS0wYzqzMyI sCiJzdGF0cyI6IHsKICAgICJuYWllIjogIkFjY2VzcyBSZXNlcnZlIFJlZGlyZWN0IDEiLAogIC AgIm51bWJlck9mUmVxdWVzdHMiOiB7CiAgICAgICAgInRvdGFsIjogMTIsCiAgICAgICAgIm9rI jogMTIsCiAgICAgICAgImtvIjogMAogICAgfSwKICAgICJtaW5SZXNwb25zZVRpbWUiOiB7CiAg ICAgICAgInRvdGFsIjogMzUyLAogICAgICAgICJvayI6IDM1MiwKICAgICAgICAia28iOiAwCiA gICB9LAogICAqImlheFJlc3BvbnNlVGltZSI6IHsKICAqICAqICAidG90YWwiOiA2NDqsCiAqIC AgICAgIm9rIjogNjQ4LAogICAgICAgICJrbyI6IDAKICAgIH0sCiAgICAibWVhblJlc3BvbnNlV GltZSI6IHsKICAgICAgICAidG90YWwiOiAlMjcsCiAgICAgICAgIm9rIjogNTI3LAogICAgICAg ICJrbyI6IDAKICAgIH0sCiAgICAic3RhbmRhcmREZXZpYXRpb24iOiB7CiAgICAgICAgInRvdGF

sIjoqMTAxLAoqICAqICAqICJvayI6IDEwMSwKICAqICAqICAia28iOiAwCiAqICB9LAoqICAqIn BlcmNlbnRpbGVzMSI6IHsKICAgICAgICAgICAidG90YWwiOiAlNzAsCiAgICAgICAgIm9rIjogNTcwL AoqICAqICAqICJrbyI6IDAKICAqIH0sCiAqICAicGVyY2VudGlsZXMyIjoqewoqICAqICAqICJ0 b3RhbCI6IDU5NiwKICAgICAgICAib2siOiAlOTYsCiAgICAgICAgITMtvIjogMAogICAgfSwKICA gICJwZXJjZW50aWxlczMiOiB7CiAgICAgICAgInRvdGFsIjogNjM2LAogICAgICAgICJvayI6ID YzNiwKICAgICAgICAia28iOiAwCiAgICB9LAogICAgInBlcmNlbnRpbGVzNCI6IHsKICAgICAgI CAidG90YWwiOiA2NDYsCiAgICAgICAgIm9rIjogNjQ2LAogICAgICAgICJrbyI6IDAKICAgIH0s CiAgICAiZ3JvdXAxIjogewogICAgIm5hbWUiOiAidCA8IDgwMCBtcyIsCiAgICAiY291bnQiOiA xMiwKICAgICJwZXJjZW50YWdlIjogMTAwCn0sCiAgICAiZ3JvdXAyIjogewogICAgIm5hbWUiOi AiODAwIG1zIDwgdCA8IDEyMDAgbXMiLAogICAgImNvdW50IjoqMCwKICAgICJwZXJjZW50YWdlI jogMAp9LAogICAgImdyb3VwMyI6IHsKICAgICJuYW1lIjogInQgPiAxMjAwIG1zIiwKICAgICJj b3VudCI6IDAsCiAgICAicGVyY2VudGFnZSI6IDAKfSwKICAgICJncm91cDQiOiB7CiAgICAibmF tZSI6ICJmYWlsZWOiLAoqICAqImNvdW50IjoqMCwKICAqICJwZXJjZW50YWdlIjoqMAp9LAoqIC AgImllYW5OdWliZXJPZlJlcXVlc3RzUGVyU2Vjb25kIjogewogICAgICAgICJ0b3RhbCI6IDEuN SwKICAgICAgICAib2siOiAxLjUsCiAgICAgICAgImtvIjogMAogICAgfQp9CiAgICB9LCJyZXFf YWNjZXNzLXB1cmNoYXNlLWMxNGJmIjoqewoqICAqICAqICJ0eXBlIjoqIlJFUVVFU1OiLAoqICA gICAgICJuYW1lIjogIkFjY2VzcyBQdXJjaGFzZSBSZWRpcmVjdCAxIiwKInBhdGgiOiAiQWNjZX NzIFBlcmNoYXNlIFJlZGlyZWN0IDEiLAoicGF0aEZvcmlhdHRlZCI6ICJyZXFfYWNjZXNzLXBlc mNoYXNlLWMxNGJmIiwKInN0YXRzIjoqewoqICAqIm5hbWUiOiAiOWNjZXNzIFB1cmNoYXNlIFJl ZGlyZWN0IDEiLAogICAgIm51bWJlck9mUmVxdWVzdHMiOiB7CiAgICAgICAgInRvdGFsIjogMSw KICAgICAgICAib2siOiAxLAogICAgICAgICJrbyI6IDAKICAgIH0sCiAgICAibWluUmVzcG9uc2 VUaWllIjoqewoqICAqICAqICJ0b3RhbCI6IDO4MCwKICAqICAqICAib2siOiA0ODAsCiAqICAqI CAqImtvIjoqMAoqICAqfSwKICAqICJtYXhSZXNwb25zZVRpbWUiOiB7CiAqICAqICAqInRvdGFs IjogNDgwLAogICAgICAgICJvayI6IDQ4MCwKICAgICAgICAia28iOiAwCiAgICB9LAogICAgIml lYW5SZXNwb25zZVRpbWUiOiB7CiAgICAgICAgInRvdGFsIjogNDgwLAogICAgICAgICJvayI6ID 04MCwKICAqICAqICAia28iOiAwCiAqICB9LAoqICAqInN0YW5kYXJkRGV2aWF0aW9uIjoqewoqI CAgICAgICJ0b3RhbCI6IDAsCiAgICAgICAgIm9rIjogMCwKICAgICAgICAia28iOiAwCiAgICB9 LAogICAgInBlcmNlbnRpbGVzMSI6IHsKICAgICAgICAidG90YWwiOiA0ODAsCiAgICAgICAgIm9 rIjogNDqwLAoqICAqICAqICJrbyI6IDAKICAqIH0sCiAqICAicGVyY2VudGlsZXMyIjoqewoqIC AgICAgICJ0b3RhbCI6IDQ4MCwKICAgICAgICAib2siOiA0ODAsCiAgICAgICAgImtvIjogMAogI CAgfSwKICAgICJwZXJjZW50aWxlczMiOiB7CiAgICAgICAgInRvdGFsIjogNDgwLAogICAgICAg ICJvavI6IDO4MCwKICAqICAqICAia28iOiAwCiAgICB9LAogICAgInBlcmNlbnRpbGVzNCI6IHs KICAgICAgICAidG90YWwiOiA0ODAsCiAgICAgICAgIMPyrIjogNDgwLAogICAgICAgICJrbyI6ID AKICAgIH0sCiAgICAiZ3JvdXAxIjogewogICAgIm5hbWUiOiAidCA8IDgwMCBtcyIsCiAgICAiY 291bnOiOiAxLAogICAgInBlcmNlbnRhZ2UiOiAxMDAKfSwKICAgICJncm91cDIiOiB7CiAgICAi bmFtZSI6ICI4MDAgbXMqPCB0IDwqMTIwMCBtcyIsCiAqICAiY291bnOiOiAwLAoqICAqInBlcmN lbnRhZ2UiOiAwCn0sCiAqICAiZ3JvdXAzIjoqewoqICAqIm5hbWUiOiAidCA+IDEyMDAqbXMiLA ogICAgImNvdW50IjogMCwKICAgICJwZXJjZW50YWdlIjogMAp9LAogICAgImdyb3VwNCI6IHsKI CAqICJuYW1lIjoqImZhaWxlZCIsCiAqICAiY291bnOiOiAwLAoqICAqInBlcmNlbnRhZ2UiOiAw Cn0sCiAqICAibWVhbk51bWJlck9mUmVxdWVzdHNOZXJTZWNvbmOiOiB7CiAqICAqICAqInRvdGF sIjogMC4xMjUsCiAgICAgICAgIm9rIjogMC4xMjUsCiAgICAgICAgImtvIjogMAogICAgfQp9Ci AqICB9Cn0KCn0=", "filename": "stats.json"}]}]}

This is just an example of one possible integration, you can reuse it or come up with one that better suites your needs.

## <span id="page-9-0"></span>Integrating with Xray

As we saw in the above example, where we are producing Xray Json reports with the result of the tests, it is now a matter of importing those results to your Jira instance, this can be done by simply submitting automation results to Xray through the REST API, by using one of the available CI/CD plugins (e.g. for Jenkins) or using the Jira interface to do so.

In this case we will show how to import via the API.

### <span id="page-9-1"></span>**API**

<span id="page-9-2"></span>Once you have the report file available you can upload it to Xray through a request to the REST API endpoint, and for that the first step is to follow the instructions in v1 or v2 (depending on your usage) and add authentication parameters to the subsequent requests.

### Using the API we will perform a request like the following:

```
curl -H "Content-Type: application/json" -X POST -u admin:admin --data 
'@xrayJson.json' 'https://yourserver/rest/raven/1.0/import/execution'
```
With this command we are creating a new Test Execution that will have the results of the Tests that were executed.

Once uploaded the Test Execution will look like the example below

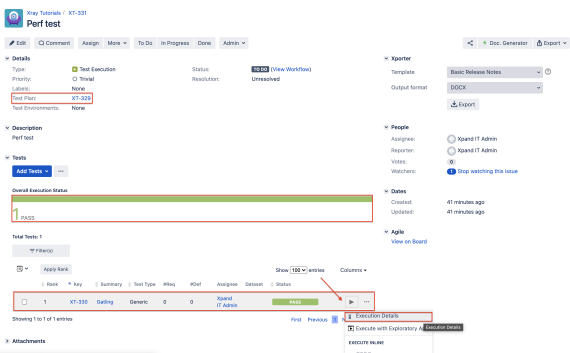

With Title and Description we have defined in the code and linked to the Tests we have created beforehand to hold Performance results.

In order to check the details we click on the details icon next to each Test (below the red arrow in the screenshot), this will take us to the Test Execution Details Screen

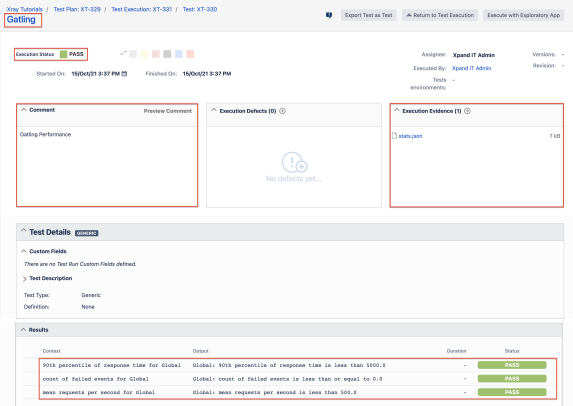

In the details we have the following relevant information:

- Execution Status Passed, this indicates the overall status of the execution of the Performance Tests
- Evidence Json file produced by Gatling of the stats of the Test for future analysis
- Comment Shows the performance Test that was executed
- Results Detailed results with information of the KPI's defined and why they were considered successful.

Bringing the information of performance tests to your project will allow a complete view over the Testing process and bring that visibility up front for the team to have all the elements necessary to deliver a quality product.

<span id="page-10-0"></span>**Tips** 

- after results are imported in Jira, Tests can be linked to existing requirements/user stories, so you can track the impacts on their coverage.
- $\bullet$ results from multiple builds can be linked to an existing Test Plan, to facilitate the analysis of test result trends across builds.
- results can be associated with a Test Environment, in case you want to analyze coverage and test results by that environment later on. A Test Environment can be a testing stage (e.g. dev, staging, prepod, prod) or a identifier of the device/application used to interact with the system (e. g. browser, mobile OS).

## <span id="page-11-0"></span>References

- <https://gatling.io/>
- <https://gatling.io/docs/gatling/>
- <https://gatling.io/docs/gatling/tutorials/installation/>
- <https://blazedemo.com/>